# **GLI UCCELLI**

(La Republica, Dorling Kindersley, 1998)

#### **Cele:**

- 1. Zaznajomienie użytkownika ze światem ptaków.
- 2. Pokazanie użytkownikowi cech charakterystycznych ptaków i środowisk, w których żyją.
- 3. Ukazanie ptaków w kulturze i wierzeniach ludzi z całego świata.

**Forma multimedialna:** Encyklopedia, wiele ścieżek multimedialnych

#### **Środki multimedialne:**

zdjęcia

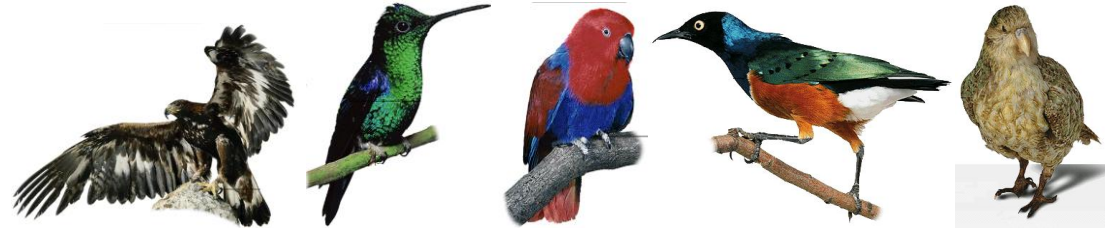

*Rys. 1. Przykładowe zdjęcia ptaków.*

filmy

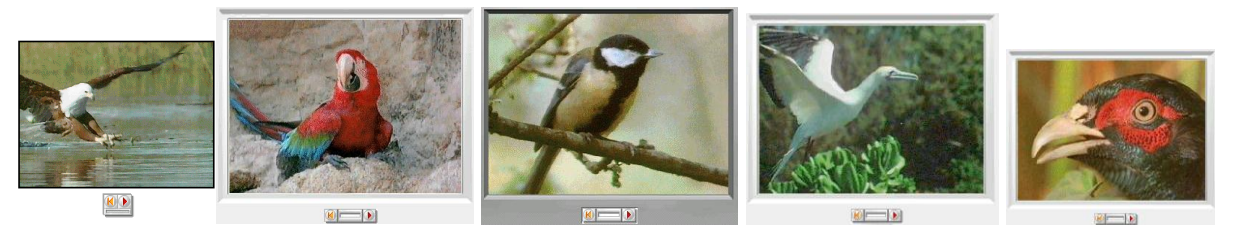

*Rys. 2. "Stop klatki" z filmów o ptakach.* 

rysunki

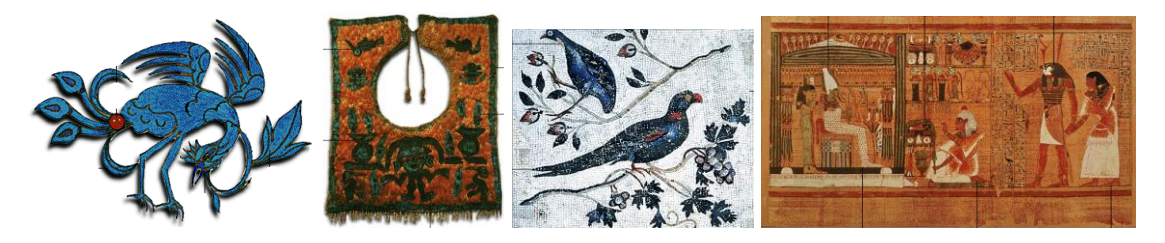

*Rys. 3. Przykładowe rysunki znajdujące się w encyklopedii.*

obracane modele (360 stopni)

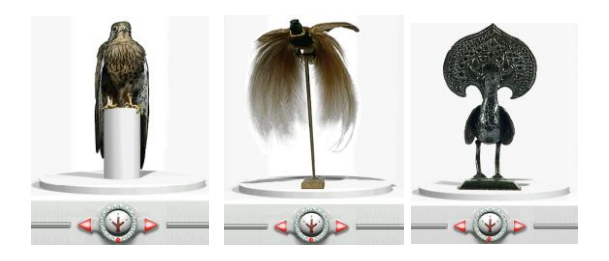

*Rys. 4. Przykładowe interaktywne modele.*

schematy

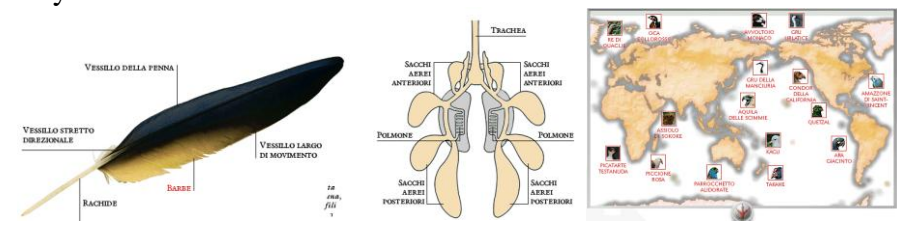

*Rys. 5. Przykładowe schematy.*

Oprócz wspomnianych wyżej środków multimedialnych na płycie spotkamy również małe ikony ułatwiające nawigację, teksty objaśniające wybrane przez użytkownika zagadnienia, komentarze lektora oraz dźwięki głosów ptaków. Jedna z wielu płyt Dorling Kindersley, tym razem o świecie ptaków.

Po uruchomieniu programu znajdujemy się w muzeum ptaków (Rys. 6). Przed sobą widzimy wejście do woliery. W dali od czasu do czasu widzimy przelatującego ptaka.

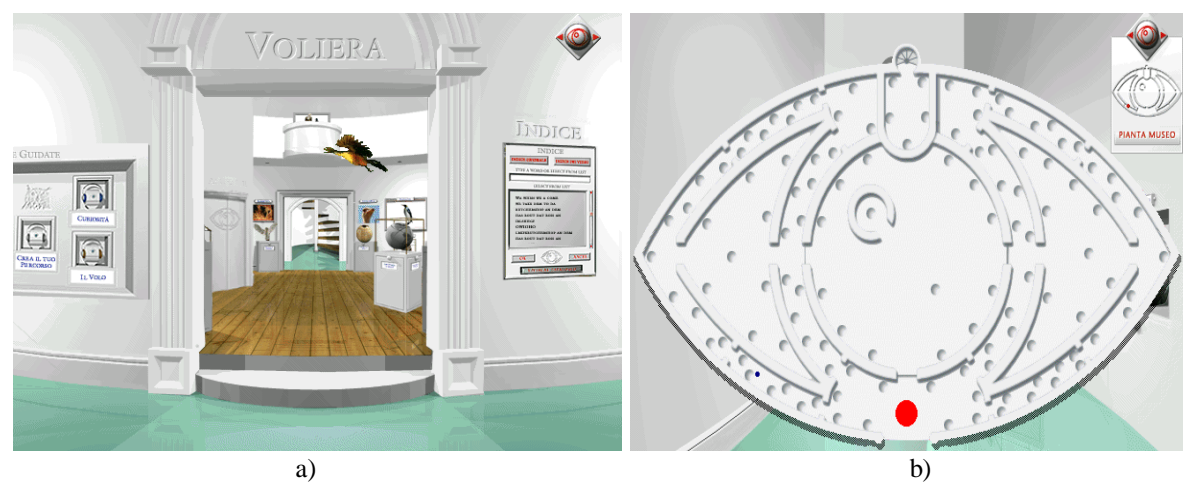

*Rys. 6. Ekrany widoczne w programie: a) Muzeum ptaków, b) Obraz muzeum z góry.*

Muzeum jest w kształcie oka. Czerwona kropka pokazuje miejsce, w którym użytkownik rozpoczyna zwiedzanie. Jak w prawdziwym muzeum są tu eksponaty umieszczone na cokołach w szklanych gablotach (lub wolnostojące), są eksponaty wiszące na ścianie, są też plakaty. Oczywiście wszystko jest interaktywne. Pod eksponatami (po naciśnięciu na nie) znajdują się ektany z opisami, schematami, zdjęciami i opisami lektora.

W prawym górnum rogu znajduje się bardzo pomocna ikona:

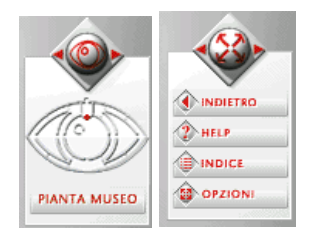

*Rys. 7. Ikony w programie.*

Z jednej strony pokazje miejsce, w którym odwiedzający wystawę się aktualnie znajduje. Z drugiej strony m. in. znajduje się przycisk "wstecz" cofający ścieżkę o krok do tyłu. Jest też pomoc i opcje wyświetlania, w których możliwość skopiowania danego zdjęcia, schematu, czy opisu.

Tak jak w każdym porządnym muzeum również w naszy wirtualnym jest coś na kształt sklepiku. Użytkownik może tu posłuchać odgłosy i zdjęcia ptaków, oraz postery z nimi w roli głównej. Te, które mu się spodobają, może zapisać na twardym dysku swojego komputera jednym przyciśnięciem myszy.

Płyta zawiera dość dużo informacji o ptakach, choć z reguły jej opisy nie są szczegółowe. W opisach zawarte są hyperlinki, dzięki czemu możliwe jest tworzenie dowolnej ścieżki dydaktycznej.

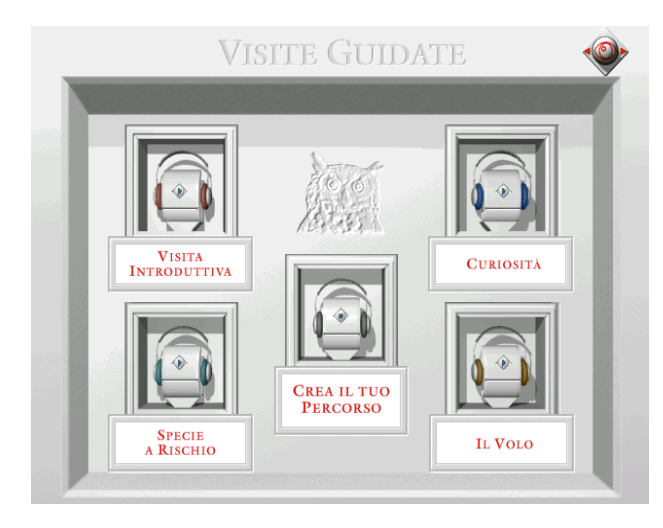

*Rys. 9. Przykładowy zrzut ekranu.*

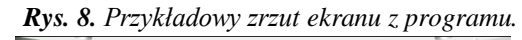

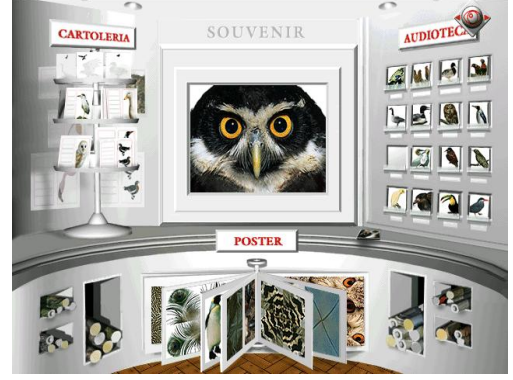

Dla tych, którzy nie wiedzą co chcą obejrzeć na płycie mogą "wynająć sobie" przewodnika, który oprowadzi nas po wystawie. Użytkownik ma do wyboru kilka tras zwiedzania muzeum. I tak można zmówić sobie wizytę wprowadzającą, na której pokazywany jest sposób zwiedzania muzeum i podstawiwe informacje o ptakach. Można też przebyć ścieżkę z przewodnikiem na temat gatunków zagrożonych, widzenia, czy lotu ptaków. Można też nagrać własną trasę zwiedzania wystawy na dowolny temat, aby później ją komuś odtworzyć.

Część jednej ze ścieżek dydaktycznych "lot" przedstawiono poniżej. Ścieżka ta (o lataniu) ma 66 ekranów. Jej przejście z przewodnikiem zajmuje kilkanaście minut.

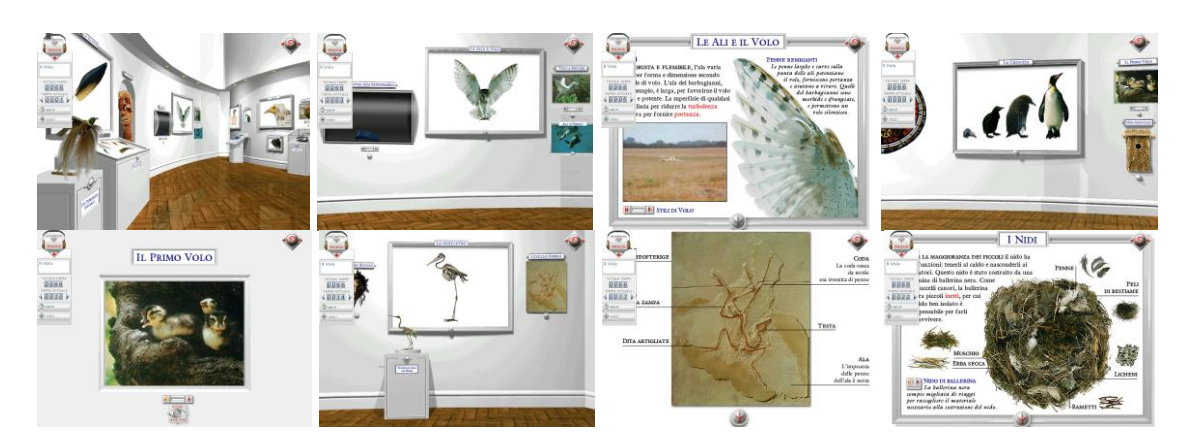

*Rys. 10. Zrzuty ekranu dla przykładowej ścieżki dydaktycznej.* 

Płyta Gli ucceli spodoba się wszystkim, nawet tym, którzy już coś wiedzą o ptakach.

### **Zadania do wykonania:**

- 1. Co jest budulcem piór (penne) ptaków?
- 2. Jak nazywa się święty ptak Starożytnego Egiptu?
- 3. Jakiego koloru jest brodziec (trampolieri) ukazany w programie? Czym się charakteryzuje?
- 4. Ile jest rodzajów papug (wg. programu)? Jakiej są wielkości?
- 5. Jak szybko (z jaką częstotliwością) poruszają skrzydłami kolibry?

## **Literatura:**

- 1. Grande Encyclopedia dell Universo, Rizzoli, 2001
- 2. Encyklopedia człowieka, Optimus Pascal, Dorling Kindersley, 2000
- 3. Enciclopedia Rozzoli Larousse, Rizzoli New Media, 1998
- 4. Encyklopedia przyrody, Optimus Pascal, Dorling Kindersley, 1996